<span id="page-0-2"></span>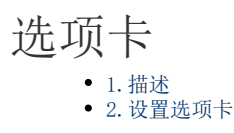

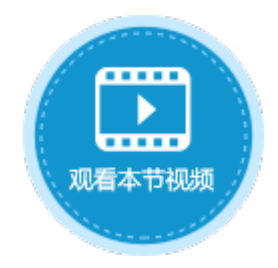

<span id="page-0-0"></span>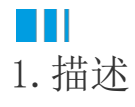

选项卡单元格允许一个页面使用另一个页面作为子页面,类似于母版页的页面占位区,应用于普通页。选项卡单元格将子页面显示为选项 卡。

选项卡标题使用子页面的标题,如果标题没有设置,则使用页面名称。

在页面中选中一片区域,设置其单元格类型为选项卡单元格,注意此区域用来显示子页面,请根据子页面的大小适当调整区域大小。

图1 选项卡单元格

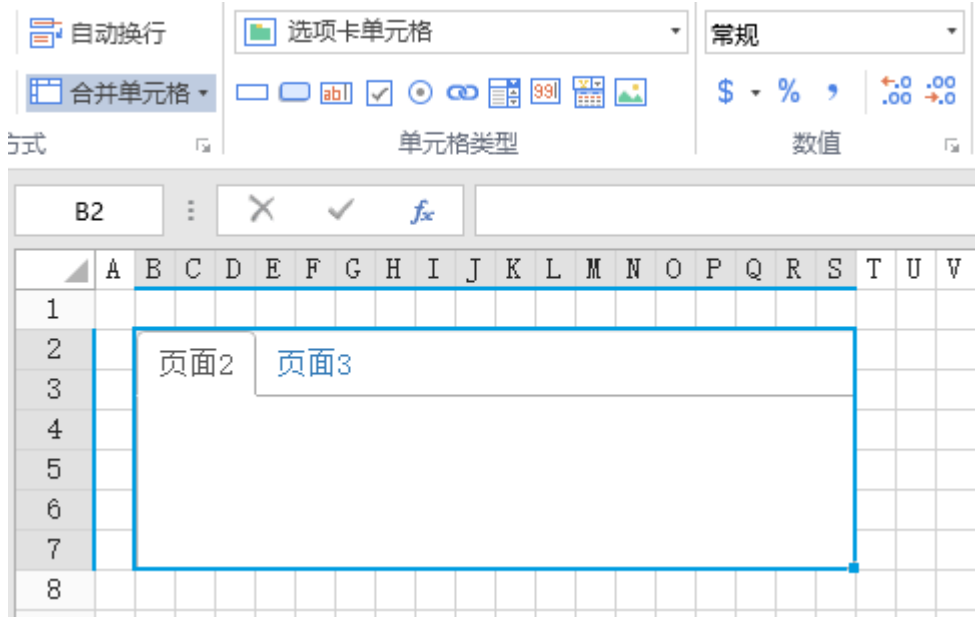

## <span id="page-0-1"></span>**THE**

2.设置选项卡

选中选项卡单元格,在属性设置区中选择"单元格设置"标签页,设置说明见表1。

表1 选项卡单元格设置说明

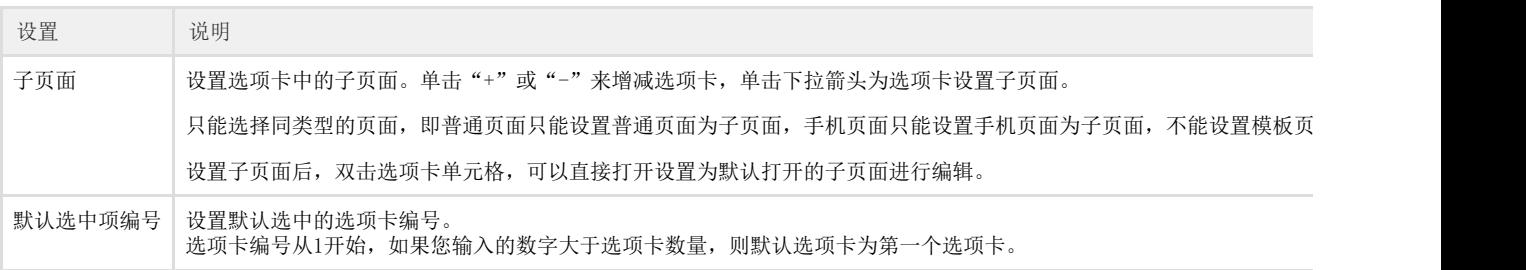

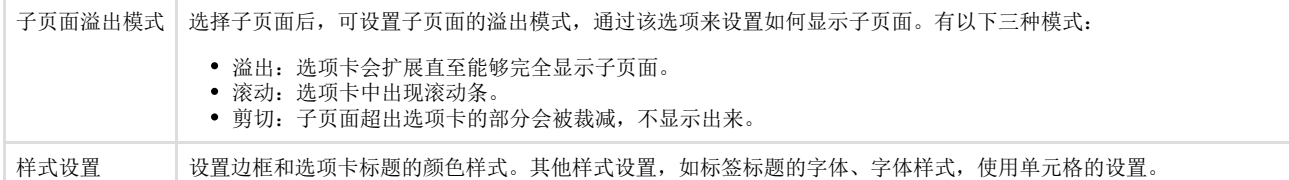

 $\Omega$ 说明

> 如果子页面和父页面具有不同的权限,例如,子页面只允许管理员访问,父页面只需要登录即可访问。此时整 个页面将导航到登录页面。登录后,将回到父页面,而不是子页面。

导出页面到Excel时,如果导出的是父页面,则其中的子页面将不会导出。

子页面溢出模式

子页面溢出模式有三种:溢出、滚动和剪切。

例如,父页面中设置选项卡为7行7列,边框设置为红色框线;页面1为10行10列。

• 溢出: 选项卡会扩展直至能够完全显示子页面。设置子页面溢出模式为"溢出",如下图所示。

图2 溢出模式

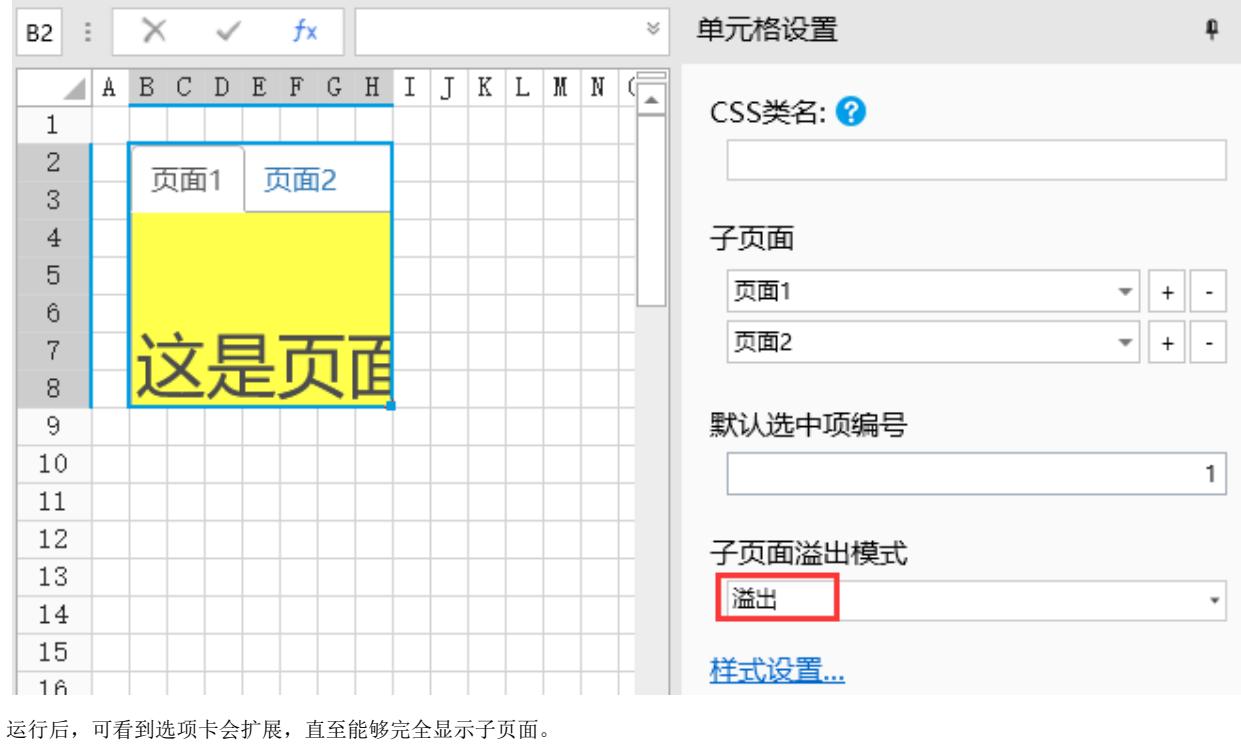

图3 运行结果

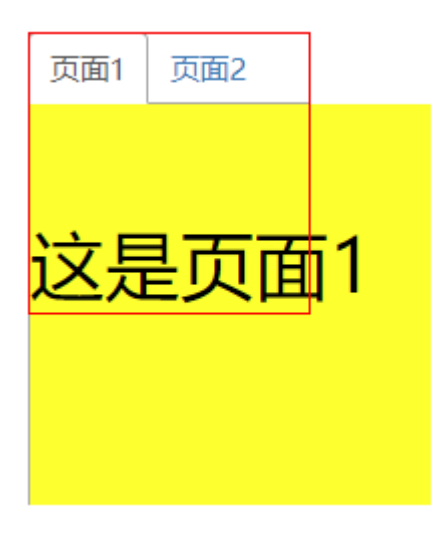

滚动:选项卡中出现滚动条。设置子页面溢出模式为"滚动",如下图所示。

图4 滚动模式

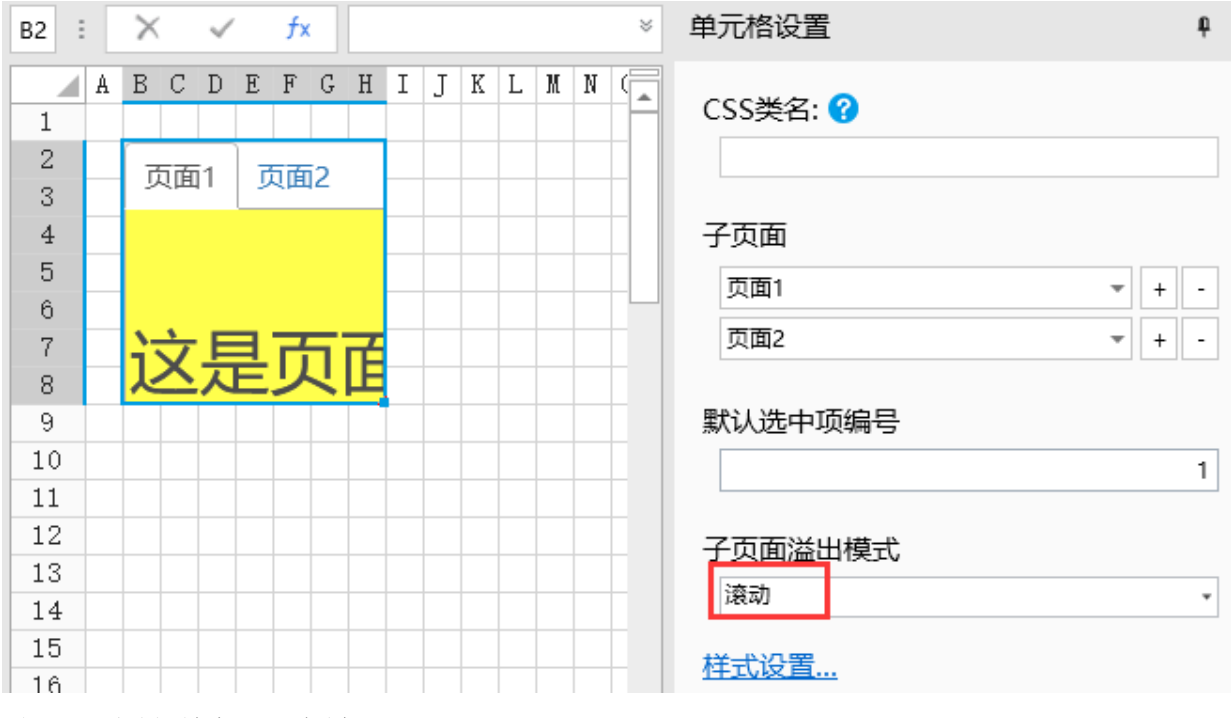

运行后,可看到选项卡中出现了滚动条。

图5 运行结果

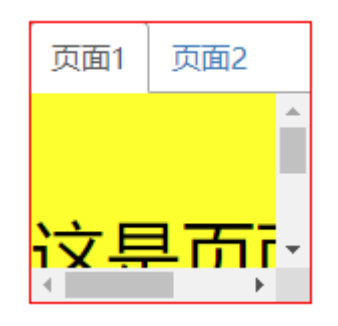

● 剪切: 子页面超出选项卡的部分会被裁减,不显示出来。设置子页面溢出模式为"剪切",如下图所示。

图6 剪切模式

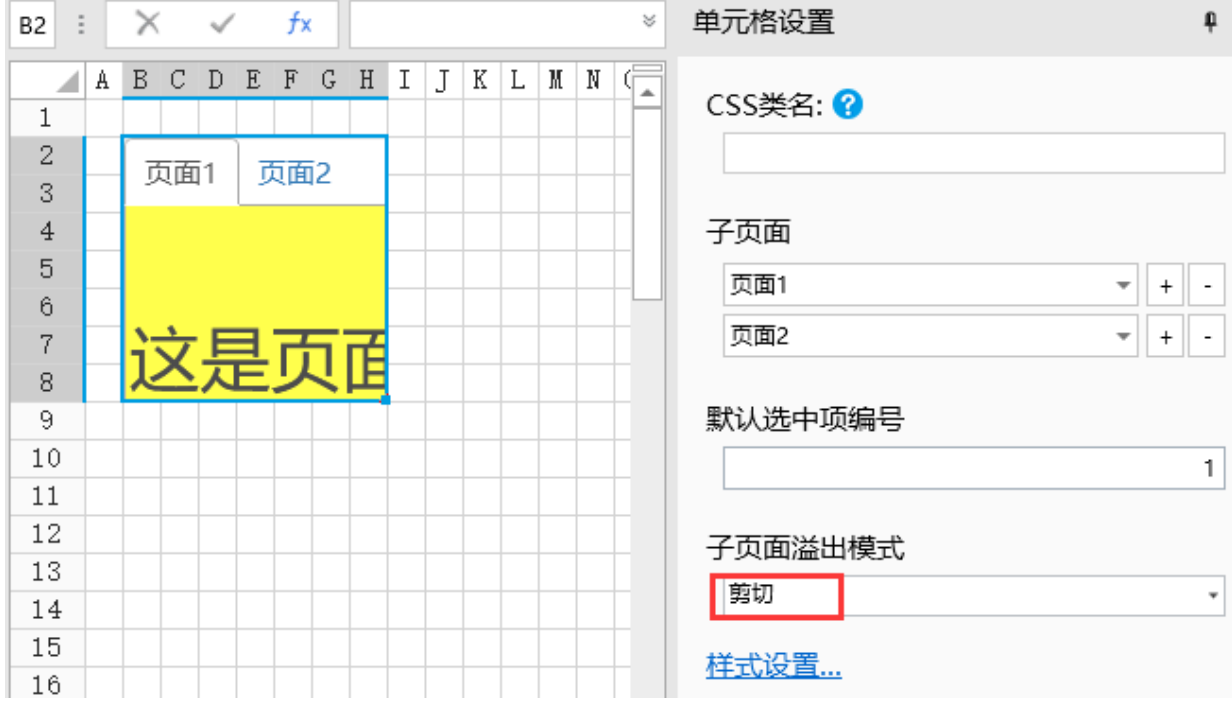

运行后,可看到子页面中超过选项卡的部分被剪切掉了。

图7 运行结果

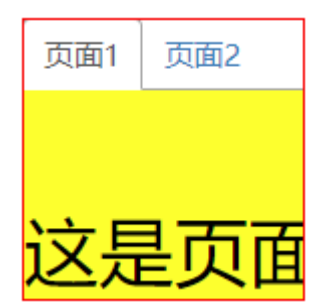

[回到顶部](#page-0-2)